# **MyGica WiTV příručka**

Sledujte a nahrávejte živé vysílání DVB-T digitální televize na mobilních zařízeních s Androidem nebo iOS. WiTV je zcela bezdrátová a tudíž není třeba připojení k internetu. vestavěná dobíjecí baterie umožní sledování televizního vysílání až 3 hodiny.

## **Balení:**

MyGica WiTV Anténa USB nabíjecí kabel redukce MCX na IEC

## **Systémové požadavky:**

iPad, iPhone : iOS 5.0 a vyšší Android tablet , Android telefon: Android 4.0 a vyšší

## **Uvedení do provozu**

Připojte DVBT anténu do vstupu

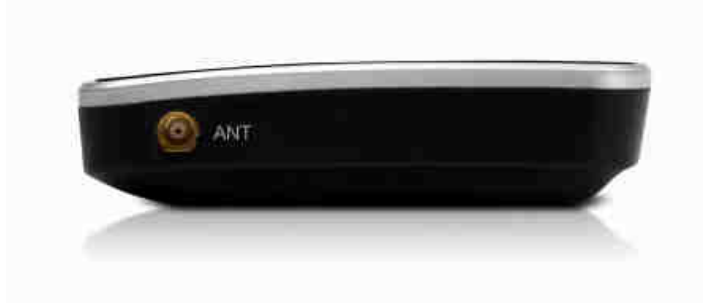

Zapněte WiTV do polohy ON (rozsvítí se modrá kontrolka)

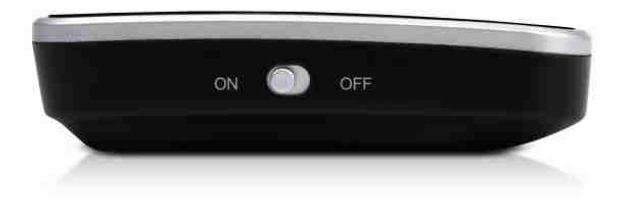

Na mobilním zařízení jděte do Google Play nebo Apple storu a stáhněte/ nainstalujte aplikaci viz níže dle bodu 1. nebo 2.

1. aplikaci SianoTV .....pro starší dodávky

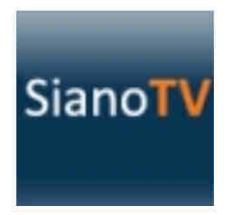

Na mobilním telefonu se připojte bezdrátově k síti

Meron\_xxxx . Heslo je Meron.....pro starší verzi

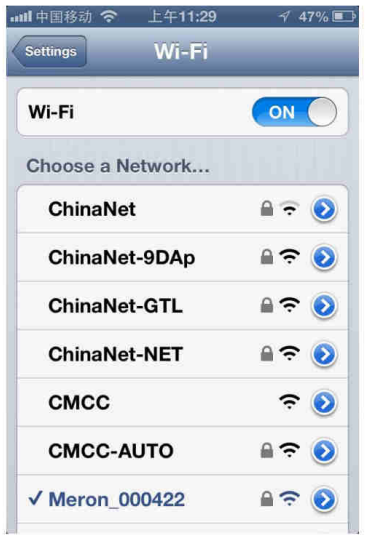

### Spusťte aplikaci SianoTV

Jděte do settings-scan channels - vyberte zemi a spusťte ladění dostupných kanálů.

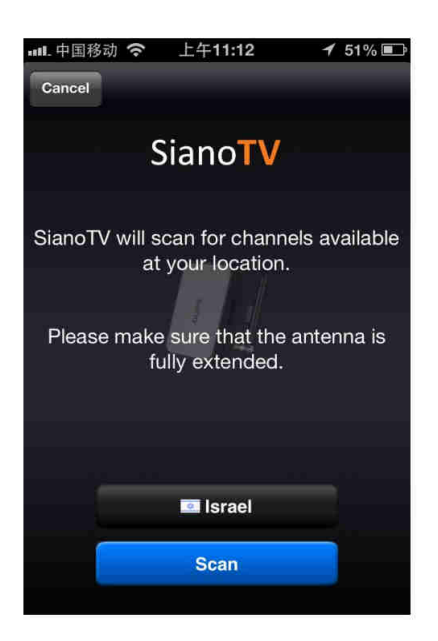

2. Aplikaci WiTV Viewer ....pro nové dodávky (cca od 11/2015)

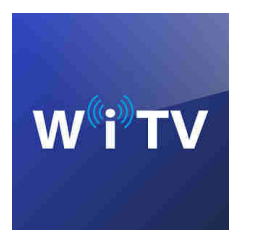

Spusťte aplikaci WiTV Viewer. Program si automaticky najde síť WiTV a připojí se (současně odpojí aktuální síť od internetu)

Pozn: Další postup ovládání a ladění kanálů je shodný s původní aplikací.

Mezi stanicemi můžete přecházet tažením přes obrazovku vlevo nebo vpravo popř. kliknutím na šipku nahoře doprava/ doleva

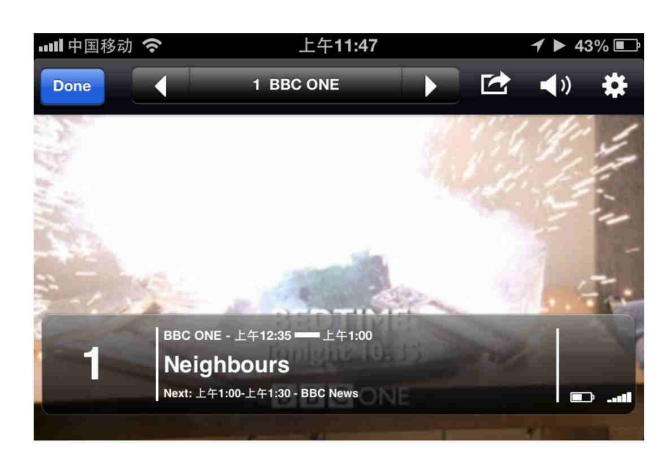

Kliknutím na obrazovku a stiskem červeného tlačítka můžete nahrát živí vysílání na úložiště mobilního zařízení.

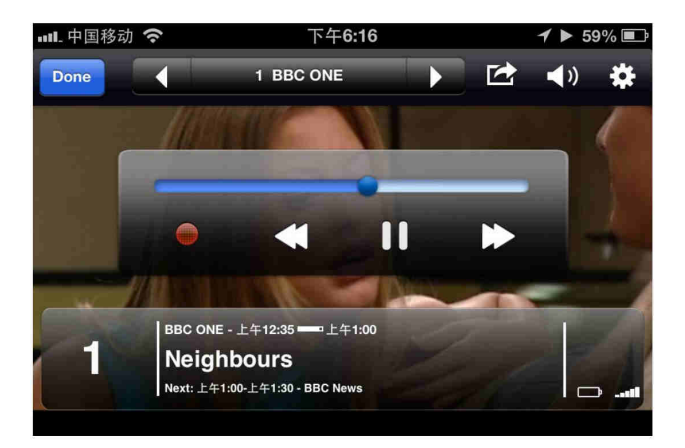

Nahrávky naleznete v položce Recordings

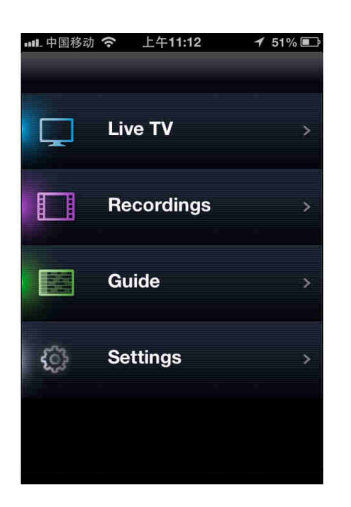